## **Myro:Bridge Matrix Switcher Firmware**

*Note: For installation/Setup help, please refer to the Myro:Bridge Installation and Setup manual available from www.myrobridge.com.*

Myro:Bridge RNET to Matrix Switcher firmware allows you to control Wyrestorm, Atlona, Octava, Grandbeing, Gefen and Key Digital HDMI Switchers from a Russound keypad. Please refer to our "Typical Application Diagrams" document available on our web site as a download for connection examples.

## **Assumptions:**

- You already have followed the installation instructions and have the Myro:Bridge connected to the system.

## **Instructions:**

1) Before powering up Myro:Bridge, make sure you have the HDMI Matrix Switcher connected via RS232 with the cable available for purchase from Myro Control.

2) Once Myro:Bridge has power applied, it will display boot up and status messages, like IP Address, on RNET ID #6 (Source 6).

3) If you would like to change the RNET ID, please refer to the "Myro:Bridge Installation and Setup Manual" for instructions. It's not nessessary to change the RNET ID for the matrix switcher because it will never send any messages once it has been setup. The only time you need to access the messages is to find out the IP the bridge has been assigned in order to access the built in webserver to modify the routing settings.

4) Once you get the assigned IP Address open a web browser and enter the following address in the browser: http://XXX.XXX.XXX.XXX:1400 (XXX being the IP Address values). You should see the following screen load where you can map the settings:

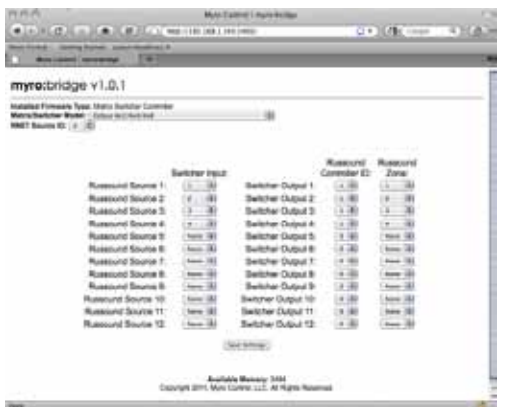

## **TIPS:**

- It is always a good rule to reboot the Myro:Bridge when doing any network changes that affect the Myro:Bridge. To do so, press and hold the "RESET" button on the Myro:Bridge for 3 seconds.